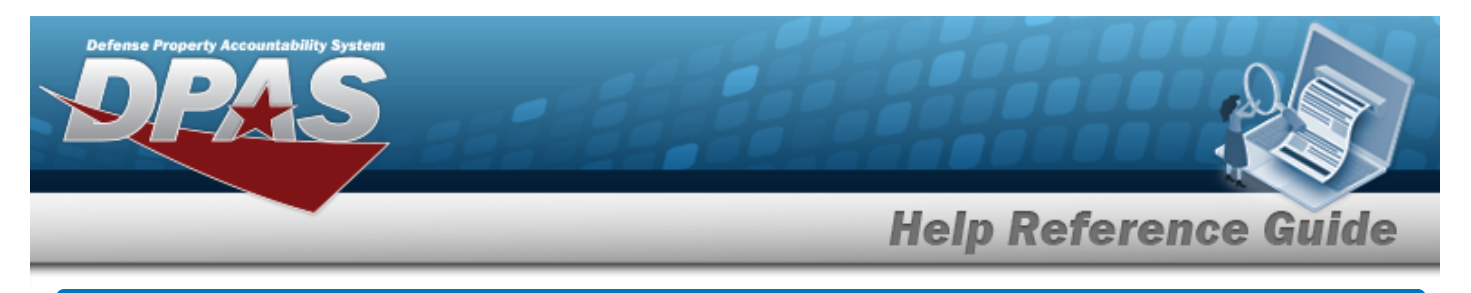

# **End Of Day Transaction Counts**

### **Overview**

The Materiel Management/Inventory Control Point module End of Day Transaction Counts process provides the ability to display all DLMS transactions each day for each RSA.

## **Navigation**

MATERIEL MGMT > EOD Transactions > End Of Day Counts page

## **Procedures**

#### **Search for an End Of Day Count**

*One or more of the Search Criteria fields can be entered to isolate the results. By default, all*

*results are displayed. Selecting at any point of this procedure returns all fields to the default "All" setting.*

1. In the Search Criteria box, narrow the results by entering one or more of the following optional fields.

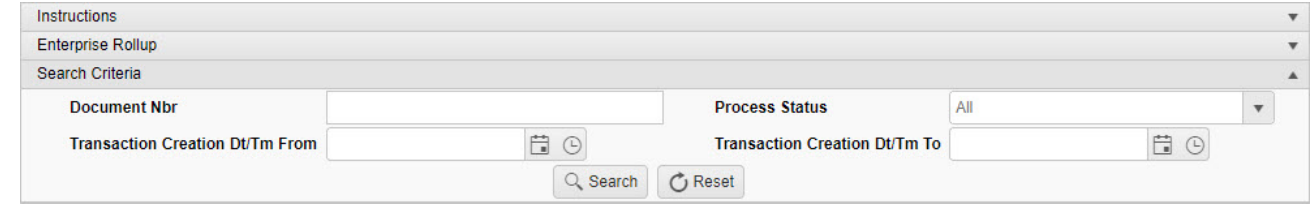

2. Select . *The Search Results display.*

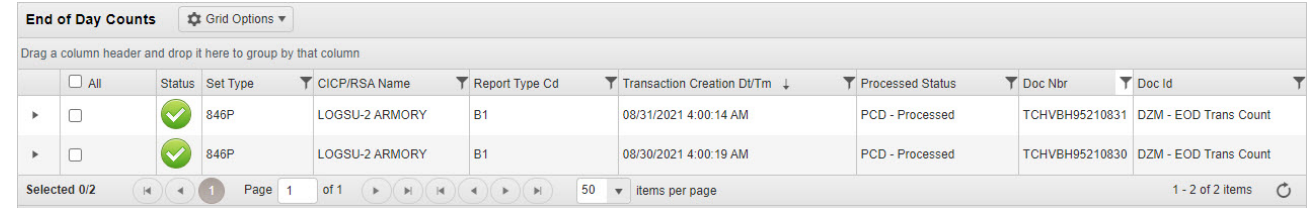

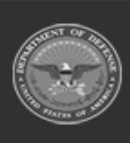

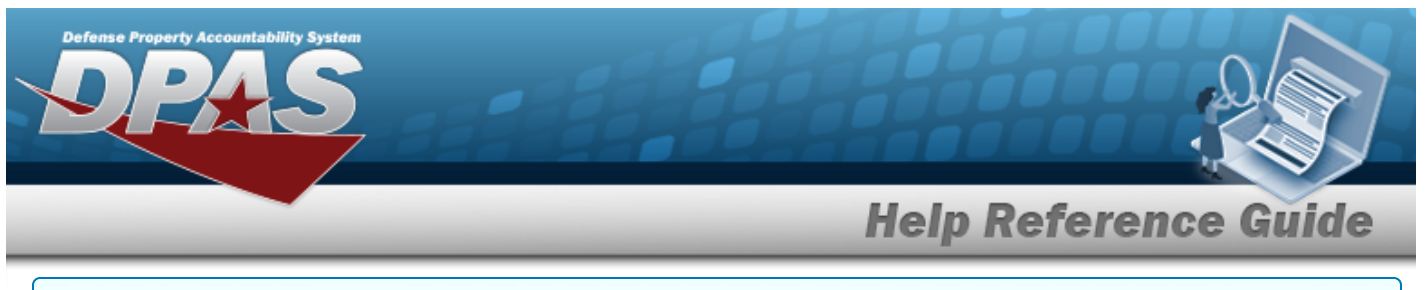

#### **View End of Day Count Details**

## Select next to the desired record. *The End of Day Count Details panel opens.*

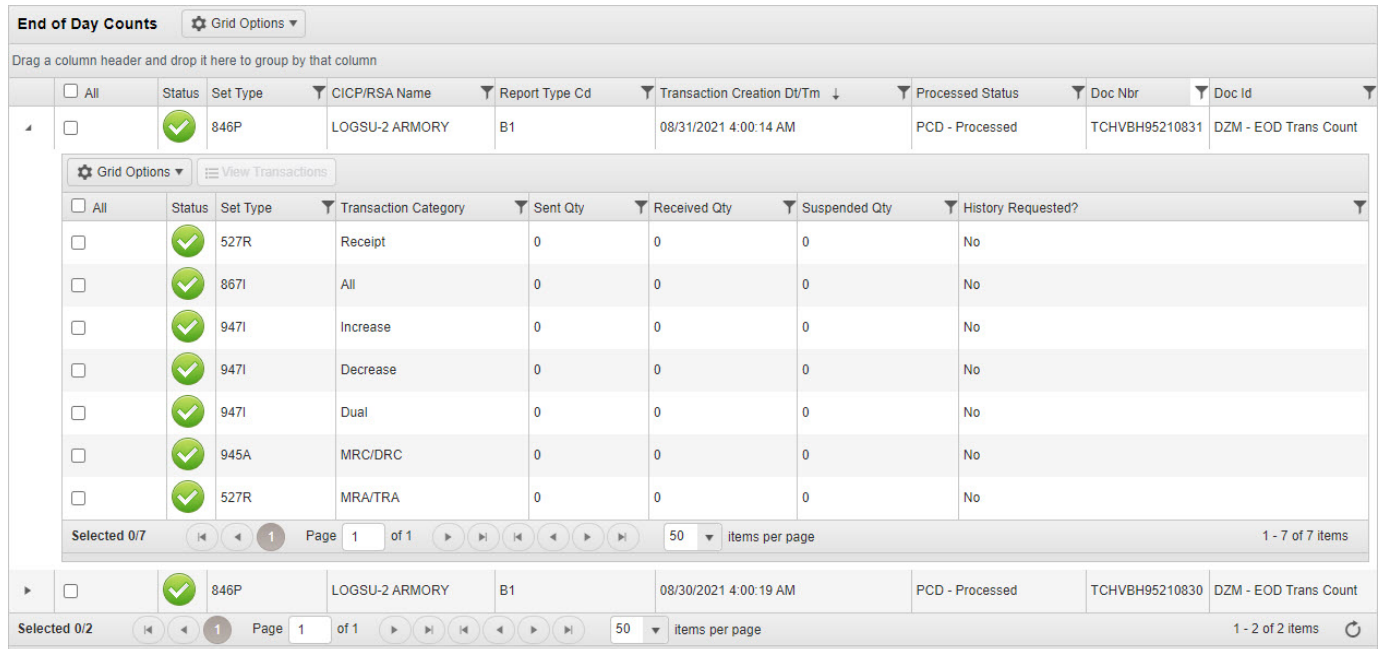

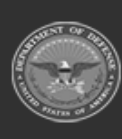